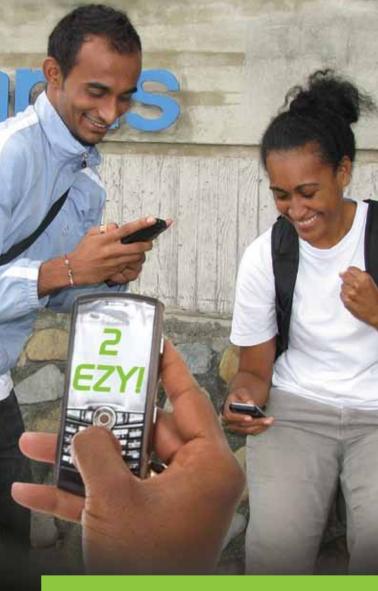

# SMS BANKING..2 EZY!

Top up with 290

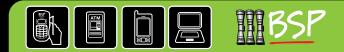

# Mobile Top Up

Top up your prepay mobile phone or any other prepay phone by paying from your primary account. There are no text charges to top up if you text to **290** or dial **\*277#** and follow the prompts. Call 132 888 or visit a BSP branch and register your mobile phone number(s).

Once registered, you will be able to perform the following:

- A. Top Up your mobile phone, flashnet, web box and digi modem.
- B. Top Up your friend's or family member's phone if you have nominated them as other mobile numbers for Top Up on the registration form.
- A(i). To top up your Vodafone mobile phone, type **Top Voda** amount and send to **290**.

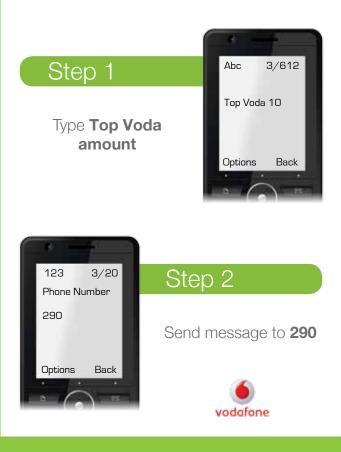

**A(ii).** To top up your Digicel mobile phone, type **Top Digi amount** and send to **290.** This is number is FREE of text charges for registered customers.

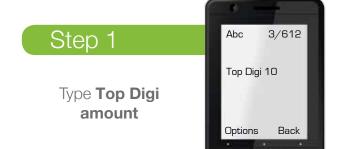

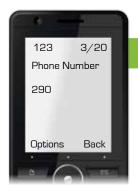

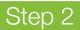

Send message to 290

## Digicel

A(iii). To top up your Inkk mobile phone, type **Top Inkk amount** and send to **290**.

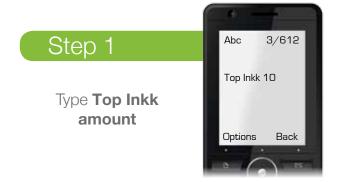

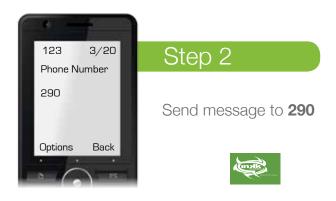

### Please Note:

- 1. Do not use "\$"
- 2 Amount ranges from \$2 to \$100 (Limit of \$1,000 per day applies)
- 3. Only whole numbers can be recharged for Vodafone and Inkk mobile users *e.g 2 and not 2.50*
- 4. Top-up only increases credit on your phone and is not convertible to e-value

B(i). To top up other mobile phones from your Vodafone, type **Top Voda number amount** and send to **290**.

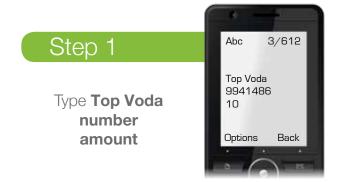

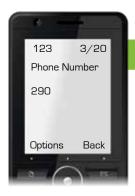

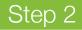

### Send message to 290

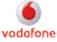

B(ii). To top up other mobile phones from your Digicel, type **Top Digi number amount** and send to **290.** 

Example:

| Linked account                     | 12345                                         |
|------------------------------------|-----------------------------------------------|
| To Top Up other<br>Mobile Phone(s) | 7654321 ('other' registered mobile number(s)) |

## Step 1

Type **Top Voda** number amount

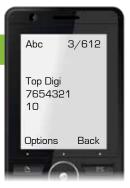

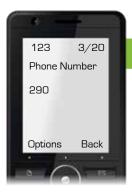

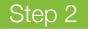

Send message to 290

## **Digicel**

B(iii). To top up other mobile phones from your lnkk, type **Top lnkk number amount** and send to **290**.

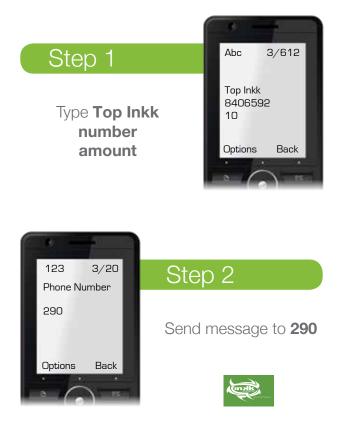

#### Please Note:

Upon successful completion of the service, you will receive the following messages:

#### Vodafone & Inkk users

- Your Vodafone prepay mobile phone account will be recharged shortly with xx dollars by BSP SMS Banking.
- Your account has been recharged with xx dollars. Your new balance is xxx dollars. Your account will expire on xx/xx/xx.

#### Account holder

• Bula 106xxxx. Top up successful xxxxxx. Thank you.

**Digicel User**<sup>\*</sup>- only the account holder will receive a message: • Bula 106xxxx. Top Up successful xxxxxx. Thank you.

\*The account holder will have to call the nominated mobile user to advise that credit has been topped up on their phone.

To qualify for mobile network operators top-up promotions, only exact denominations advertised will apply.

# SMS BANKING.. 2 EZY!

## **BANK ANYTIME. BANK ANYWHERE.** Just use your mobile phone.

To register call 132 888 or visit a branch with:

- 1 Your BSP account number + details
- 2 Mobile phone number
- 3 Details of your 'registered payee(s)' account number(s) and name(s)
- 4 Fill in a registration form today

This brochure does not contain all the terms and conditions of use of SMS Banking. For full terms and conditions governing the use of the service please refer to the current Electronic Channels Terms and Conditions of Use booklet available at any BSP Branch.

### **IMPORTANT NOTICE**

To find out more about the Fees & Charges, Interest Rates, Identification Requirements, Terms & Conditions and BSP's products or services, please:

132 888
 888

- 🖂 CustomerCare@bsp.com.fj
- 🔽 www.bsp.com.fj

### Visit your nearest BSP branch

**Banking Hours** 

Monday : 9.30am to 4.00pr Tuesday - Friday : 9.00am to 4.00pr Saturday : 10.00am to 1.00pr (selected branches only)

SWIFT Code - BOSPFJFJ
 BSB Number - 069

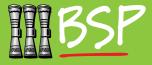